**Centro Federal de Educação Tecnológica Celso Suckow da Fonseca – Cefet/RJ**

## **Coordenadoria de Concursos – CCONC**

## **Procedimento para realização de matrícula**

**Para acessar a plataforma de matrícula para envio dos documentos, o(a) candidato(a) deverá:**

- **1.** Acessar o Portal do Candidato em **https://processoseletivo.cefet-rj.br**
- 2. Clique em "**Entrar**" (na quadrícula verde no canto superior direito da página)
- 3. Digitar o **CPF (somente números)**
- 4. Digitar, em **SENHA**, a **data de nascimento (com barras – exemplo: dd/mm/aaaa)**
- 5. Se candidato(a) aos cursos do Maracanã, Maria da Graça, Itaguaí, Nova Iguaçu, Petrópolis, Nova Friburgo, Valença e **1º Semestre de Angra dos Reis**, acessar o edital a seguir:

- CCONC - Edital nº 09/2022 - Educação Profissional Técnica de Nível Médio - Ano Letivo de 2023

- 6. Se candidato(a) ao **2º semestre de Angra dos Reis**, acessar o edital abaixo:
	- CCONC **Segunda Parte do Edital nº 09/2022** Educação Profissional Técnica de Nível Médio - Ano Letivo de 2023
- 7. Fazer o upload dos documentos necessários à matrícula (envio dos documentos no formato digital) devendo-se obsevar os ANEXOS IV a IX do Edital nº 09/2022, os quais se encontram disponíveis no link [http://www.cefet-rj.br/attachments/article/7358/ANEXOS\\_I\\_X\\_EDITAL\\_09\\_2022\\_INTEGRADO\\_corrigido.pdf](http://www.cefet-rj.br/attachments/article/7358/ANEXOS_I_X_EDITAL_09_2022_INTEGRADO_corrigido.pdf)
- 8. Dúvidas sobre o envio de documentos e sobre a etapa de matrícula, realizar contato com a secretaria correspondente ao curso/campus para o qual foi convocado(a) para matrícula, de acordo com a tabela a seguir:

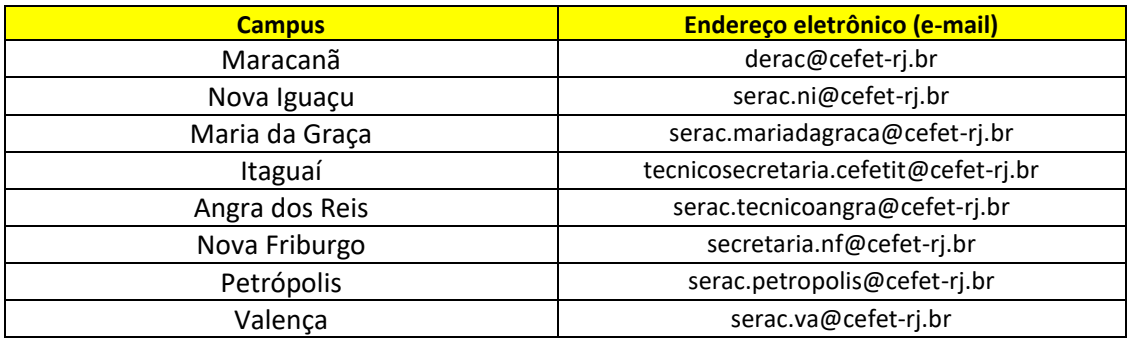